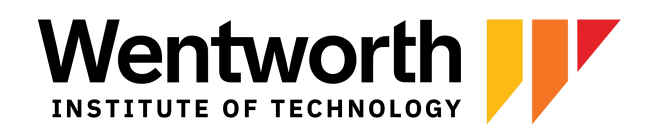

# **Course Build Checklist**

Preparation is key! Here are some useful tips for preparing your course. As an instructor, it is important to help your students navigate the learning management system and provide them with expectations on how to view course materials and where to submit assignments.

Follow these steps to ensure that you are ready to teach and interact with your students.

## **Before the Course Begins**

- ❏ Get Brightspace Training if needed. Attend [workshops.](https://sites.wit.edu/wit-online/workshops-events/) View [Resources](https://sites.wit.edu/wit-online/brightspace-resources-for-faculty/).
- ❏ Meet with an Instructional Designer if needed. [Register](https://wentworth.zoom.us/meeting/register/tZEkd-ytrDMqGdAYhLiRNnyB58NJk1yqUD7c) for drop-in hours. [Book](https://outlook.office365.com/owa/calendar/LITandWITOnline@mywentworth.onmicrosoft.com/bookings/) a [consultation](https://outlook.office365.com/owa/calendar/LITandWITOnline@mywentworth.onmicrosoft.com/bookings/)
- ❏ Login to [wentworth.brightspace.com](https://wentworth.brightspace.com) to access your Brightspace course
- ❏ Review the course roster of your students under "Classlist"
- ❏ Put important academic year dates in your calendar
- ❏ Update your syllabus
- ❏ Plan a [meaningful](https://cpb-us-e1.wpmucdn.com/sites.wit.edu/dist/9/188/files/2021/02/First-Day-of-Class-1.pdf) first day of class

## **Prep your Course**

- ❏ Upload the course syllabus under "Content". Add a module called "Course Information", "Module 0", or "Welcome and Start Here"
	- ❏ Post your contact information, including preferred name, email, phone number, available office hours, and your response timeframe to students (e.g. 24-48 hours)
- ❏ Set up any zoom [meetings](https://sites.wit.edu/tlc/set-up-course-zoom-sessions-through-brightspace/) through Brightspace, link panopto [recordings](https://sites.wit.edu/tlc/brightspace-linking-zoom-recordings-to-course-folder-in-panopto/)
- □ Create weekly [modules](https://youtube.com/playlist?list=PLQh5Q0aHe200aI1WLPq4ksBUqWPA4Wb9O) that align with the semester dates
- $\Box$  Post any course [materials](https://youtube.com/playlist?list=PLQh5Q0aHe200aI1WLPq4ksBUqWPA4Wb9O) within the weekly modules
- ❏ Create [assignments](https://www.youtube.com/watch?v=UAhn8imeI4k&list=PLQh5Q0aHe200aI1WLPq4ksBUqWPA4Wb9O&index=8&t=6s&ab_channel=BrightspaceTutorials) in Brightspace for students to upload assignments electronically for grading and instructor feedback
- ❏ Associate activities with [gradebook](https://youtu.be/IRdoP_9k44w) items
- ❏ Post a welcome announcement and/or an [introduction](https://wentworth-institute.hosted.panopto.com/Panopto/Pages/Viewer.aspx?id=d4cac453-84fb-4bf4-8b19-ad0901336bd2) video
- ❏ Send an email prior to the beginning of the class reminding students how to get started in Brightspace
- ❏ Request library [materials](https://library.wit.edu/research-help) as needed

#### **Review**

- ❏ Verify course links and videos work as expected
- ❏ Preview the course in "View as [Student"](https://sites.wit.edu/tlc/files/2021/02/student-view.jpg)
- ❏ Verify all due dates and points
- ❏ Download Pulse app, if desired (Google Play and App Store)
- ❏ Verify grade scheme
- ❏ Check for accessibility

## **During the Course**

- ❏ Start a [teaching](https://docs.google.com/spreadsheets/d/1NDrfvDQd0o0_JtzyOAl-yI7dbcaPc1_4CP1i75_YQsc/copy?usp=sharing) journal
- ❏ Set time aside to communicate with students frequently; post weekly announcements or activity feed posts to help students stay on task; reply to student emails and discussions within 24 hours
- ❏ Provide detailed and descriptive instructions for all assignments
- ❏ Provide timely grading and feedback on assignments
- ❏ Share information on virtual office hours
- ❏ Work with the Accessibility Services as needed
- ❏ Create community by setting up spaces where students can talk, listen, collaborate, provide individual opinions and produce peer learning
- ❏ Check in often with formative assessments and polls
- ❏ Build [student](https://cpb-us-e1.wpmucdn.com/sites.wit.edu/dist/9/188/files/2021/02/Creating-Groups-in-BrightSpace.pdf) groups, if used in class

### **After the Course**

- ❏ Release final grades
- ❏ Submit final grades